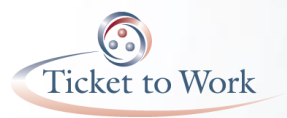

### **Ticket to Work**

**February All EN Payments Call Tuesday, February 26, 2013**

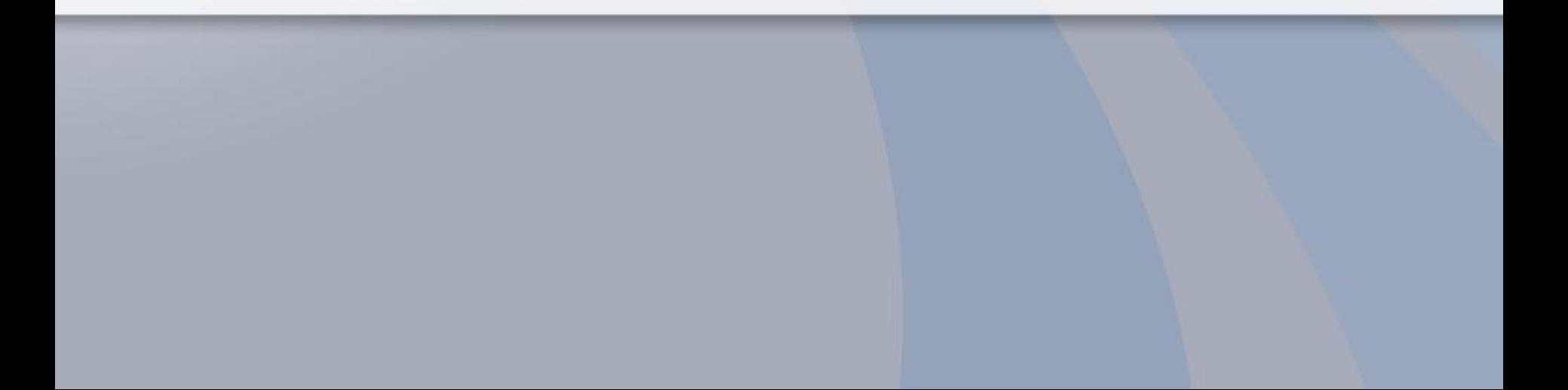

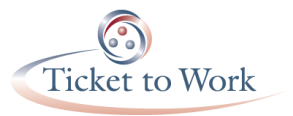

# Agenda

#### **Introduction of Speakers**

 **Submission of Payment documents via EN Portal** 

**Employment Network Payments Status Report (ENPSR) Overview and How to Search for Information via the EN Portal** 

**Use of the Work Case number as a reference in communications sent to/by the EN Payments Help Desk** 

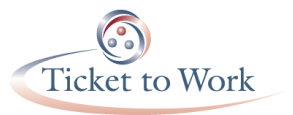

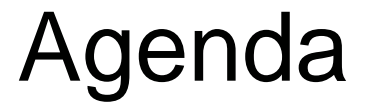

#### **Short Reminders:**

 **Timely submission of the Certification of Services (COS) form** 

**EN Payments are made for any and all qualifying months, not just those requested**

 **Your Questions and Answers**

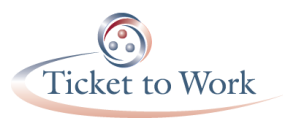

# Employment Network Payment Status Report (ENPSR) in Portal - Overview

- The ENPSR shows the payment processing status for your payment request submissions
- You can retrieve current or historical data
- The information reported is as of 3 p.m. EST the previous business day
- The report is available and accessible 24/7

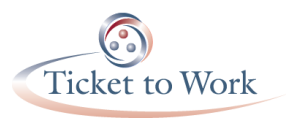

## ENPSR in Portal - Searching for information

• By default, Portal retrieves records for all *payment requests received by OSM in the last 30 days* The default date range is

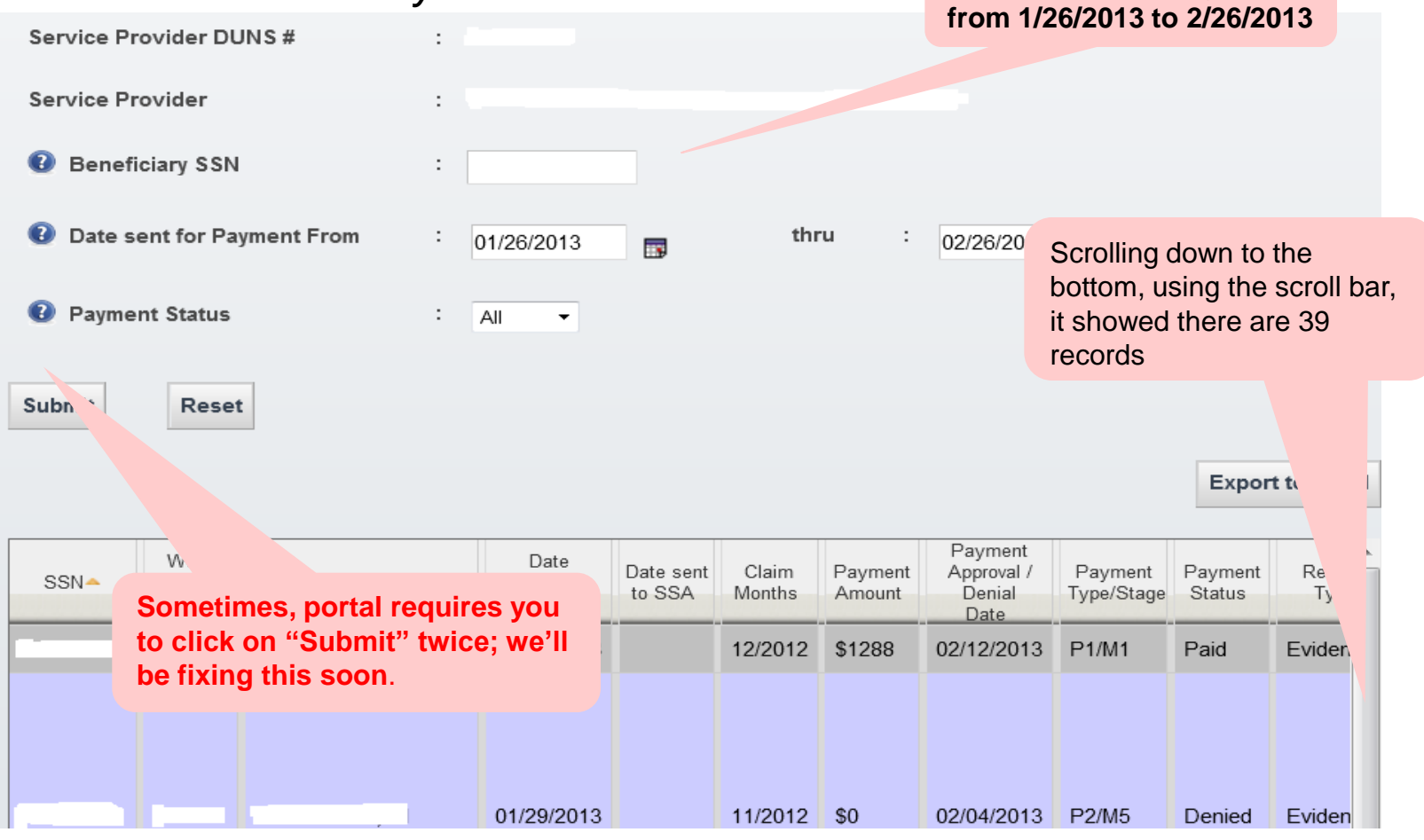

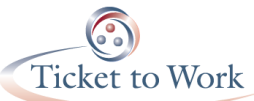

# ENPSR in portal - Searching for information

- If you want to look for the status of a request you submitted on, say, November 07, 2012, then we need to ensure that the filter criteria includes that date
	- o *Also, for postal submissions, we need to consider the lead time required for OSM to have received it*

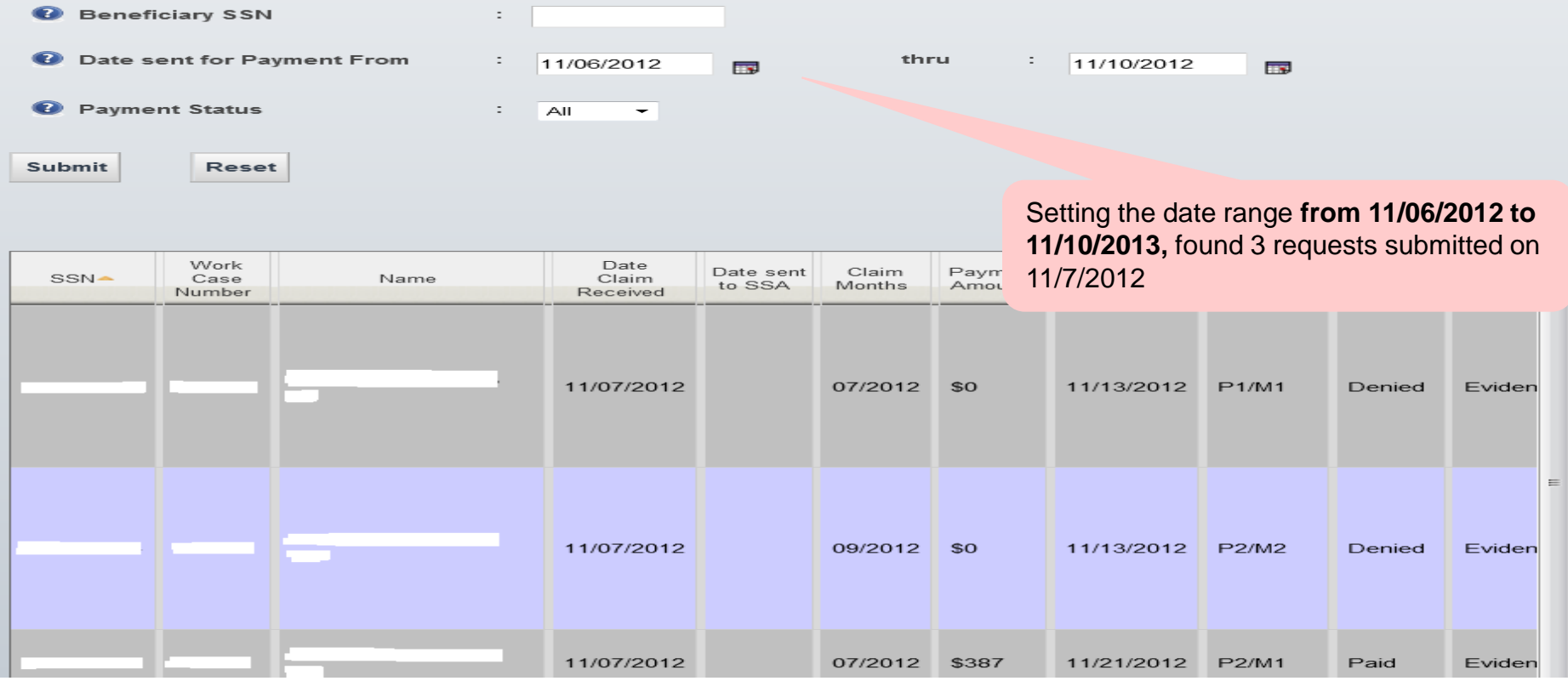

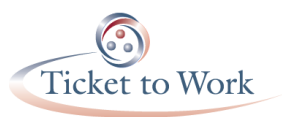

## ENPSR in Portal - Searching for information

- Check to ensure that the combination of criteria matches what you are searching for. For example, if you are looking for a specific beneficiary or a specific payment status, ensure, you clear the Date Range
	- o *If you use the date range and the SSN, Portal will be looking for SSN's records within that date range*
	- o *If you use SSN and "Denied", Portal will be looking for SSN's records that were denied*

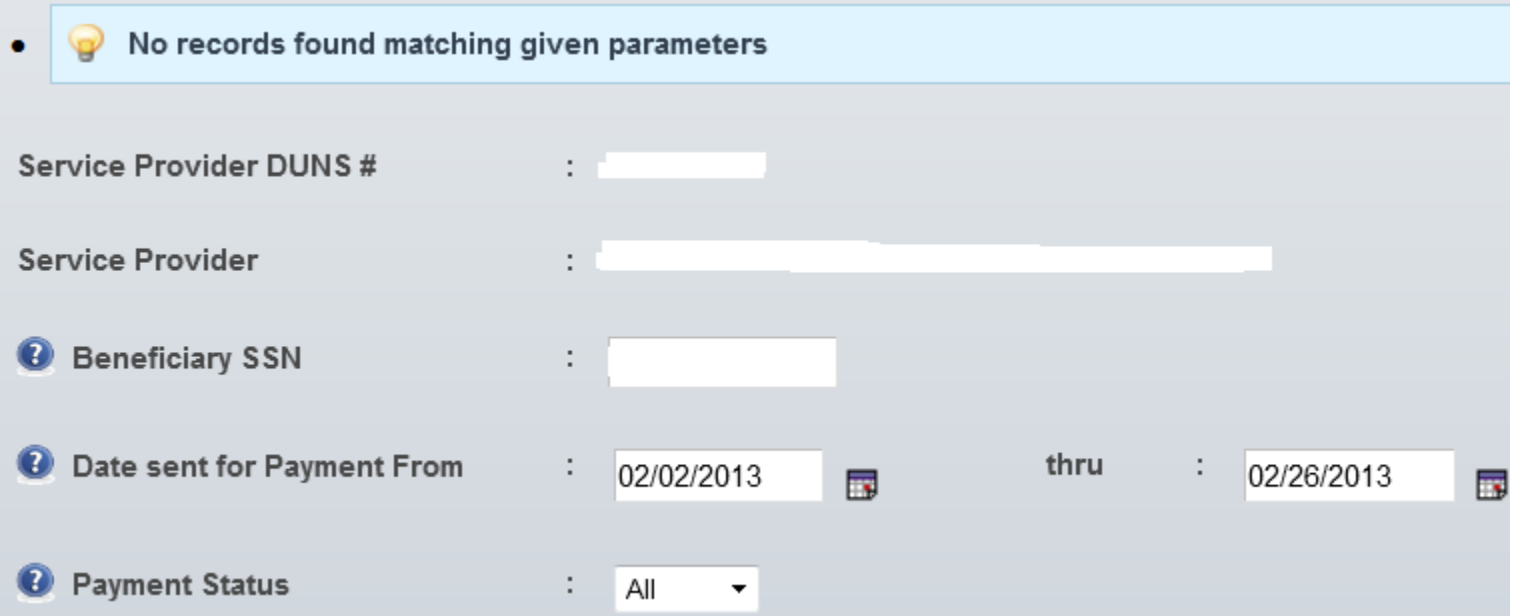

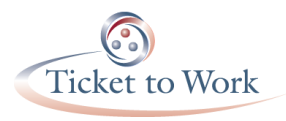

# ENPSR in Portal: Searching for information

• If portal retrieves lots of records, then, try exporting the records into an Excel file, and search in the XL file

•You could sort, filter on any fields in MS Excel and might even be easier to find the information you're looking for

•The files below are extracted from real data (after removing the PII in it) – the same example used in the slides

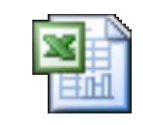

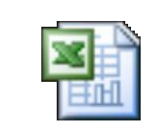

ENPSR - 365 days

ENPST - 30 days

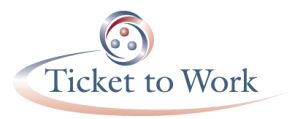

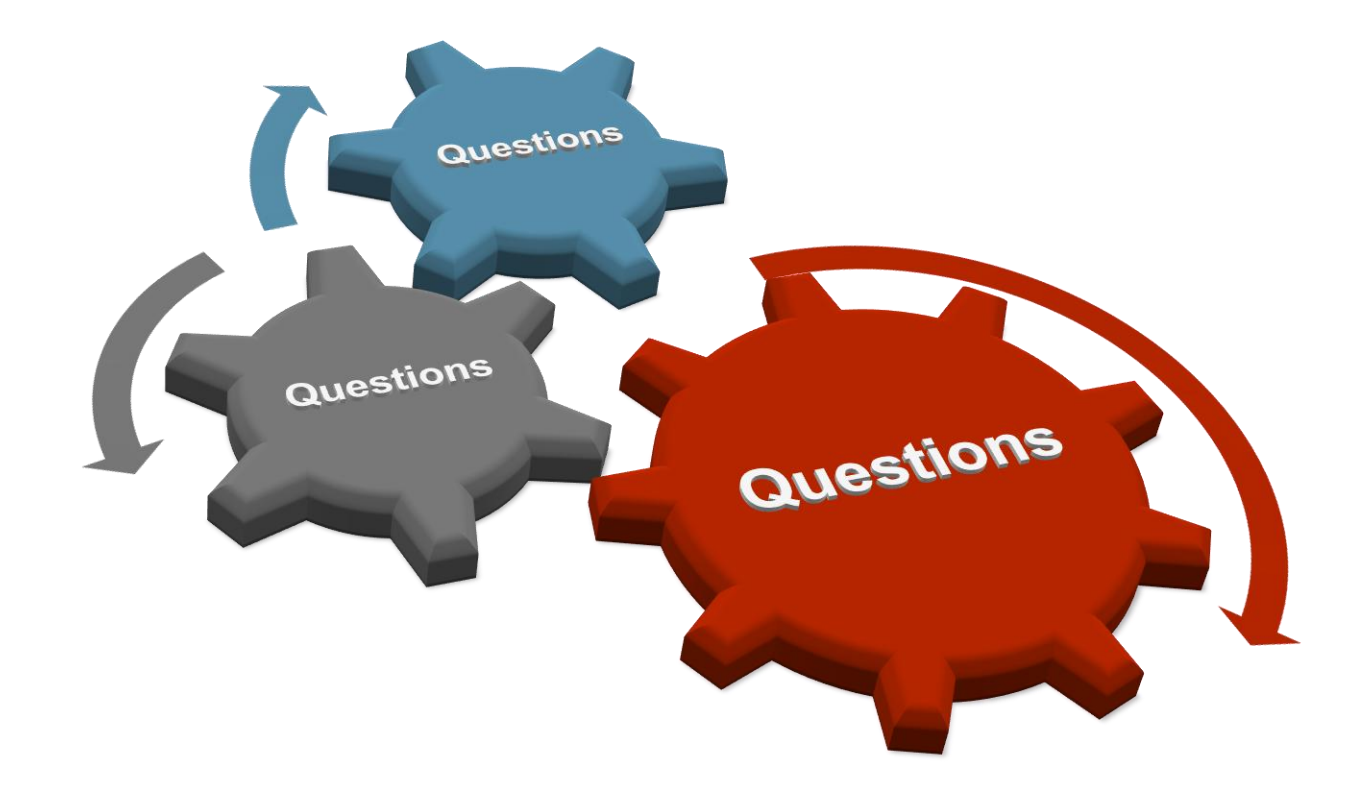

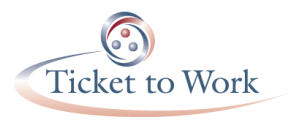

# **Contact Us**

## Website: www.yourtickettowork.com Email: [ENOperations@yourtickettowork.com](mailto:ENOperations@yourtickettowork.com)

Payments Helpdesk Toll Free Line: 1-800-949-3687 option #?? Email: [ENPaymentsHelpdesk@maximus.co](mailto:ENPaymentsHelpdesk@maximus.com)[m](mailto:ENPaymentsHelpdesk@maximus.com)